# **Vigenere Cipher Crack [April-2022]**

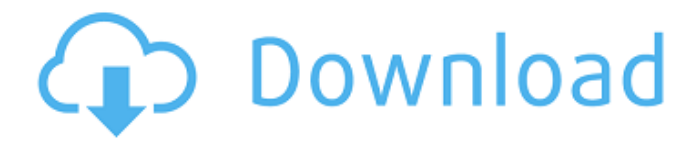

#### **Vigenere Cipher Crack + Patch With Serial Key**

Invert Page is a plugin that inverts the colors in the page you view on your browser, not just for fun, it can be very easy on the eyes when the ambient light is low. You can see more about it on the main page of this website. There are a few ways of changing the color of your page, invert theme colors, or even invert the background, but invert color is definitely the best. [url= Cipher Description[/url] Perl Calculator Description: This is a very simple perl calculator, just write perl & click calc, the perl calculation page will appear. [url= Calculator[/url] Image Gallery Description: An image gallery, a simple page with input fields to add images. [url= Gallery[/url] Uptime Description: This is an uptime calculator, with a useful website for calculating uptime from a given date and time. [url= Calculator[/url] Linear Transformations Description: This page is a simple introduction to linear transformations and how they can be used as a method for encrypting data [url= Transformations[/url] Number Symbols Description: A page for displaying the number symbols and their names. Uses english alphabet, i.e.  $\hat{a} \in \hat{a}$ ,  $\hat{a} \in \hat{c}$  [url= Symbols[/url] Number to LaTeX Description: This is a simple page for converting numbers to the LaTeX format. This is a good idea when you need to convert something on a site [url= to LaTeX[/url] Envelope Calculator Description: This page opens a window asking for the dimensions of your envelope, after you hit the calculate button,

### **Vigenere Cipher With Product Key Free (Updated 2022)**

To encrypt a string using a certain key, you place the string you wish to encrypt as the plain text and an encrypted version of the key above it. The way you encrypt is by converting each letter in the text into the corresponding letter in the key, one by one, starting from the top left corner and going down and to the right until the string has been completely converted. The end result is a string of substituted letters, where the original text becomes impossible to decipher or get the message intended. Vigenere cipher is used to encrypt messages. Because it is simple and easy to use, it has been used to encode and decode secret messages, such as the one that Ulysses sent to his wife, Telemachus, in the Odyssey. You can use this tool to encrypt and decrypt text by modifying a string and an initial or key string, and the tool automatically determines the length of the key string based on the length of the string. It means you do not have to specify the length of the key. You can encrypt text and encrypt it again to generate another encrypted version. It is similar to the Caesar cipher. You can copy and paste the encrypted text to paste it to the application. It allows you to encrypt the same string using different initial or key strings. There are two ways to encrypt the string: ascending and descending. Ascending means that each encrypted version starts on the top and goes down to the bottom of the string. Descending means that it starts on the bottom and goes up to the top. It is also possible to encrypt in the reverse direction, called the inverted version of the cipher. What's New in This Version: Version 3.0 contains the following enhancements and bug fixes: 1) Support for multi-byte characters. 2) The encryption method used by the Vigenere cipher algorithm. It is now more secure than the Vigenere encryption process. 3) Vigenere encryption can now work with strings of any length. It is also possible to encrypt a key string with any number of characters. 4) The inverted version of the encryption method can now be used in addition to the conventional version. 5) The application has been upgraded to the latest standards of Unicode and other modern information technologies. This allows Vigenere cipher to work with any Unicode-compliant text string. 6) The application was fully integrated into Java, so it has now become a Java applet. 7) The encrypt and decrypt buttons have been reorganized 09e8f5149f

# **Vigenere Cipher Keygen Full Version**

Vigenere cipher is a form of text encryption where the encrypted text is an anagram of the plaintext. For example, if you know the first word of a plaintext message is "The sky is blue", you might use the Vigenere cipher to encode this as "The ame is blue". Vigenere cipher is a form of text encryption where the encrypted text is an anagram of the plaintext. For example, if you know the first word of a plaintext message is "The sky is blue", you might use the Vigenere cipher to encode this as "The ame is blue". In a Vigenere cipher, each letter of the plaintext is encrypted separately by the key letter. The cipher text is only valid if the key letter is included in the plaintext and may be any letter of the alphabet. The cipher key may, but need not, be the same as the key letter in the plaintext (for example, the key letter "e" may also be the key letter "E", or, the key letter "k" might be the key letter "K", and so on) A well-designed Vigenere cipher is not at all difficult to break. Any or all of the key letters can be used to encrypt all words in the plaintext sentence, thus "The sky is blue" could be encoded as "The e is blue" or "The y is tey". The complexity of a Vigenere cipher depends on the length of the key, or, more realistically, on the number of letters in the key. If the key is only one letter long, say "e", then the ciphertext can be any letter of the alphabet. That is, "The e is blue" could be any of the following: "The y is tey" "The i is tey" "The r is tey" "The a is tey" "The o is tey" "The m is tey" In the diagram above, the key is e and the plaintext is "The sky is blue", which has 3 letters. Each letter is encrypted separately, using the key, and then a new ciphertext is generated for each letter.

### **What's New in the?**

The purpose of this program is to generate a key to use for encoding and decoding messages that uses a shift cipher (indicating the plaintext letters or words that will be shifted by a number of characters, depending on how many key characters have been used). It also allows you to convert a character (decoding) or string (encoding) to a different character (decoding) or string (encoding), using the key that you have generated. The keys that you generate with this tool is based on a word or phrase. This means that there are "cypher mode" keys (keys in which you do not have to press a key, but only press the Enter key, and it will generate the rest) and "shift mode" keys (keys for each letter, thus generating a shift). We'll use the most common combinations that allow you to encrypt with Vigenere cipher (namely, a word consisting of A and E). Input and output are the same It is possible to find a keyboard shortcut for the program, if you wish to use it immediately. The Vigenere cipher appears with an icon indicating the encryption mode, e.g. AE. So far, we do not have information about the characteristics and quality of this tool. Vim Description: Vim is a free text editor written by Bram Moolenaar. Its main design goal is to be an improved version of the venerable vi editor. It shares many features with vi, and provides advanced editing capabilities which can usually be accessed by typing a key sequence. Vim has many commands that make it a fully featured text editor. Note: Please note that the following excerpt is a very brief step-by-step manual on how to get started editing a file in Vim. More extensive (and more accurate) descriptions of what each key does is available from the Vim page in the Vim wikibook. 1. Put the file on the Clipboard, and press ENTER to activate the default visual mode. 2. Use the arrows to move between the text lines. Also, use the h, j, k, l keys to move up/down, left/right within the current line. 3. Use the c to move back to the beginning of the current line, and d to move to the end of the current line. 4. Select the area and use the e to move to the end of the word you have selected. 5. Type the letter to insert the text

## **System Requirements:**

For the full version of this game, download the most recent patch here. You can watch the game being played live here. Find an archived video of the game here. Official Patch 1.4: Full Changelist: - All DLCs have been added to the game! - All DLCs have their own settings for resolution, FOV, speed, antialiasing and even full 4K support. - Full support for resolution in the editor, and render modes for each resolution. - Fixed crashed

Related links:

<http://wp2-wimeta.de/craig-039s-random-wallpaper-changer-crack-license-key/> <https://mycoopmed.net/css-buma-crack-free-download/> <https://progressivehealthcareindia.com/wp-content/uploads/2022/06/olitait.pdf> <http://ideaboz.com/?p=7772> <http://www.italiankart.it/advert/quicklogin-keygen-for-lifetime/> <https://guaraparadise.com/2022/06/08/php-datagrid-3264bit-latest-2022/> <https://fitadina.com/2022/06/08/bg-tracker-net-crack-with-license-code-free-latest/> <http://formeetsante.fr/disk-usage-analyzer-free-with-keygen-for-windows/> <https://aqaratalpha.com/aura-darkness-icon-pack-crack-3264bit/> <https://www.albenistore.com/itunes-media-keys-crack-free/> <https://www.gifmao.com/wp-content/uploads/2022/06/SmartFlash.pdf> <https://www.kalybre.com/?p=18508> <https://techfaqs.org/wp-content/uploads/2022/06/jawgior.pdf> <http://escortguate.com/wmnicenc-crack-free-download/> <https://ueriker-skr.ch/advert/free-gifts-icons-free/> <https://superstitionsar.org/irenew-crack-for-pc-updated-2022/> <https://inmueblesencolombia.com/?p=26590> <http://www.kitesurfingkites.com/professional-logos-for-company-logo-designer-crack-free/> <http://www.fuertebazar.com/2022/06/08/hulu-downloader-with-license-code-download-april-2022/> [https://telegastro.net/wp-content/uploads/2022/06/DS\\_WASAPI\\_ASIO\\_Router\\_Mixer\\_\\_With\\_License\\_Code\\_Free.pdf](https://telegastro.net/wp-content/uploads/2022/06/DS_WASAPI_ASIO_Router_Mixer__With_License_Code_Free.pdf)